# KORNJAČINA GRAFIKA

Mara Arnaut 6.a

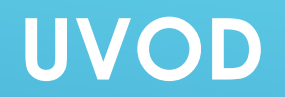

U V. razredu radili smo u Pythonu jednostavne likove poput:

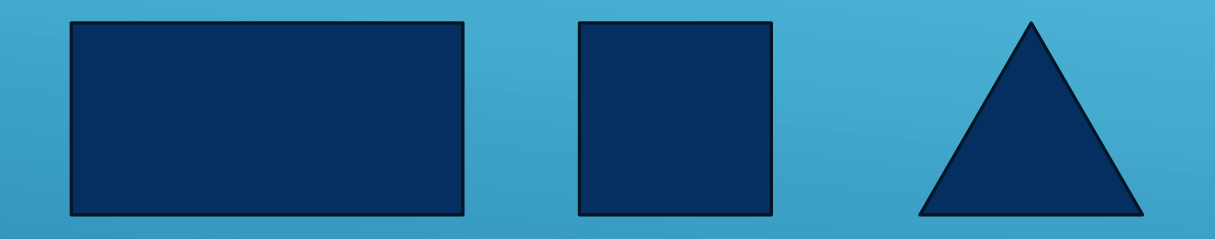

Ove godine naučit ćemo crtati **složenije grafičke prikaze** u kornjačinom modulu Turtle.

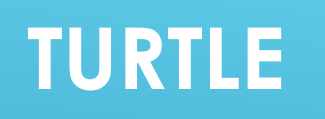

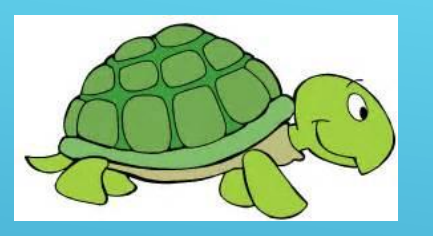

Najčešće osnovne naredbe koje smo koristili su bile :

**from turtle import\*** nakon kojih smo upisivali :

**fd**-koju smo koristili za određivanje za koliko koraka će se olovka pomaknuti

**lt** ili **rt** – za koliko će se stupnjeva olovka pomaknuti u lijevo ili u desno npr. **fd(100) i lt(90).**

To bi onda izgledalo ovako:

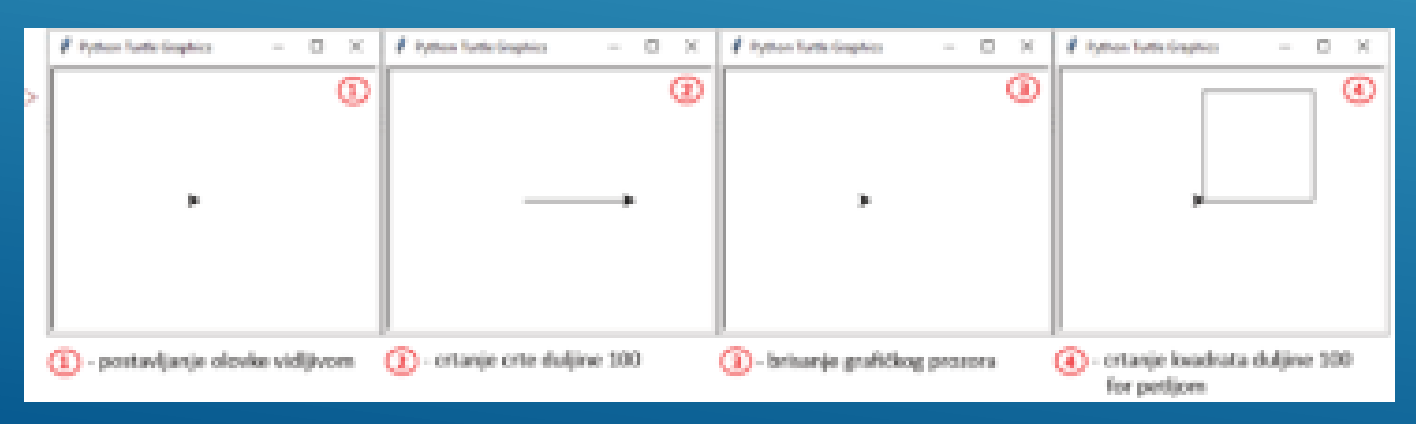

#### NAREDBA **FOR** ZA KVADRATE U NIZU

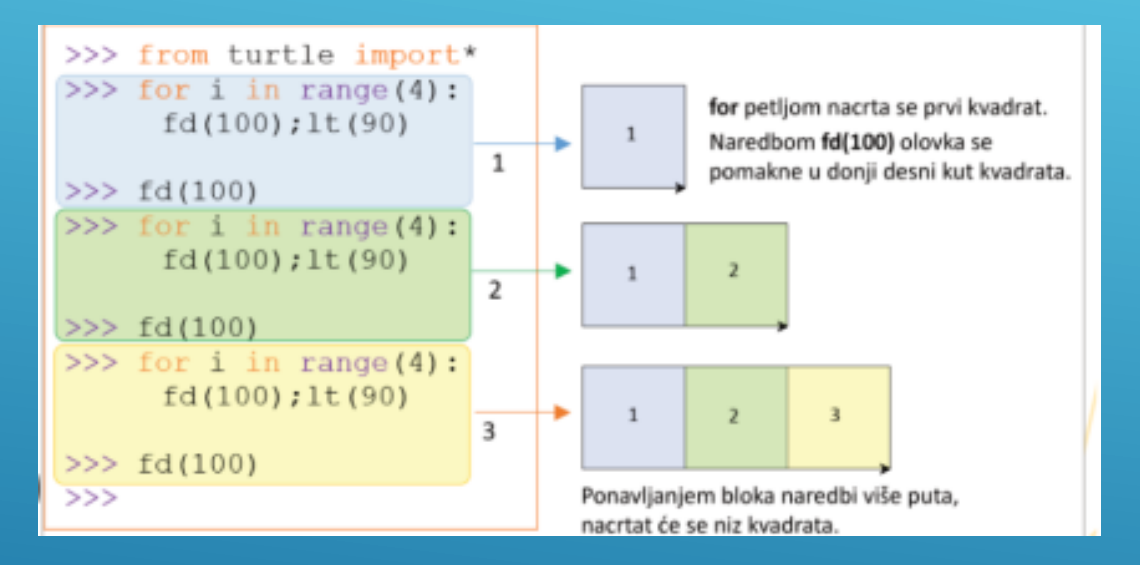

Trenutno se u naredbi koristimo naredbom **for** kako bi nacrtali određeni geometrijski lik, u ovom slučaju kvadrat.

U ovom primjeru bitno je odrediti položaj olovke nakon crtanja svakog kvadrata i mjesto gdje je potrebno staviti olovku kako bi se mogao nacrtati slijedeći kvadrat.

### **UGNIJEŽĐENA PETLJA**

**Ugniježđena petlja** je uporaba petlje unutar neke druge petlje. Važno je da unutarnja petlja(petlja s brojačem u primjeru) izvrši sva ponavljanja za svaku vrijednost indeksa vanjske petlje.

U ovomu primjeru znači da će se naredbe **fd** i **lt** izvršiti dvanaest puta. npr.

#### **ponovi tri puta**

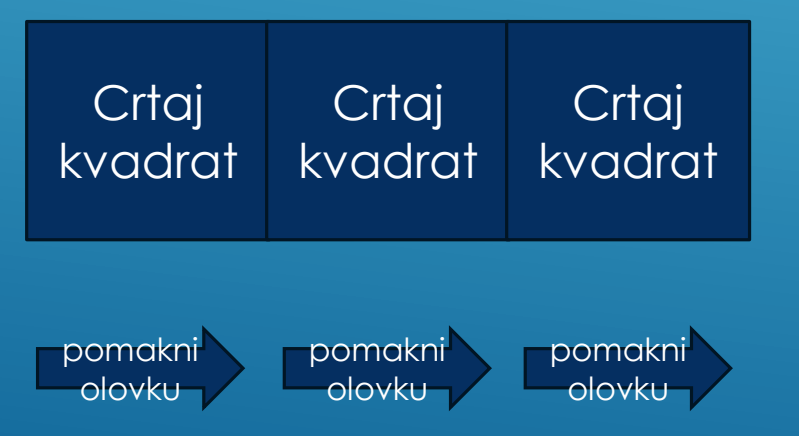

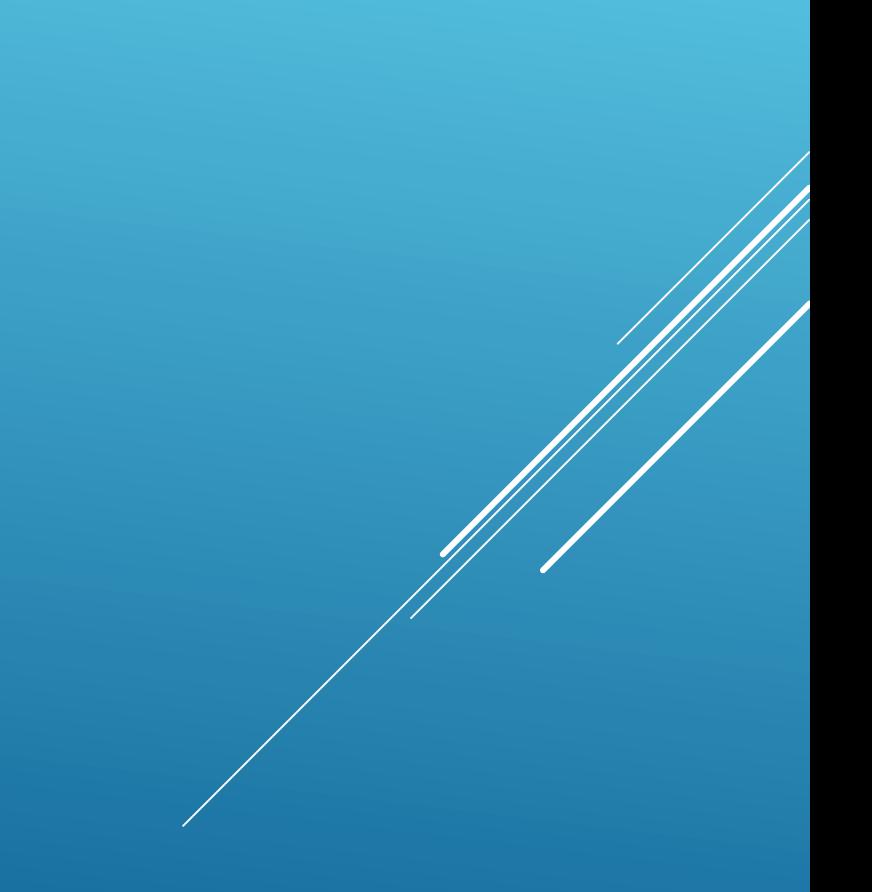

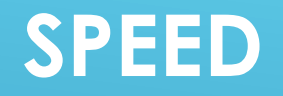

Metoda **speed()** određuje brzinu crtanja olovke i izražava se cjelobrojnom vrijednošću od 0 do 10.

Program Python je jako brz stoga kada napravimo grešku ne možemo tako brzo odrediti u kojoj fazi programiranja smo pogriješili.

Pitamo se je li problem u okretanju olovke ili u nečem drugom?

U takvim situacijama puno nam pomaže metoda **speed()** grafičkog modula Turtle.

# Import the Speed of C in Python from C import Speed

Speed.run\_fast(very\_fast=True)

## NADAM SE DA STE SLUŠALI I UŽIVALI. IMA LI PITANJA?

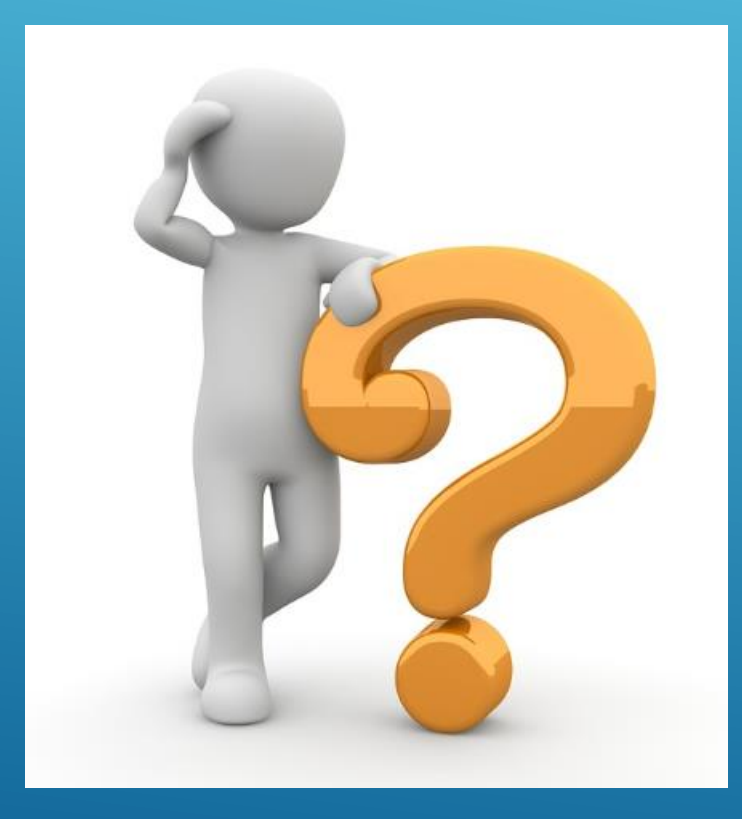

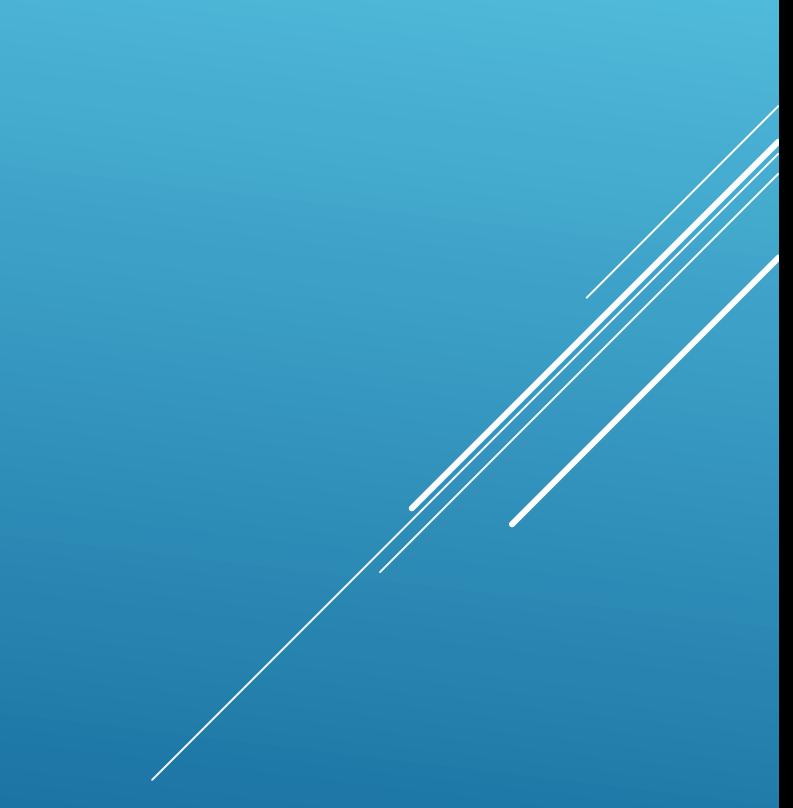